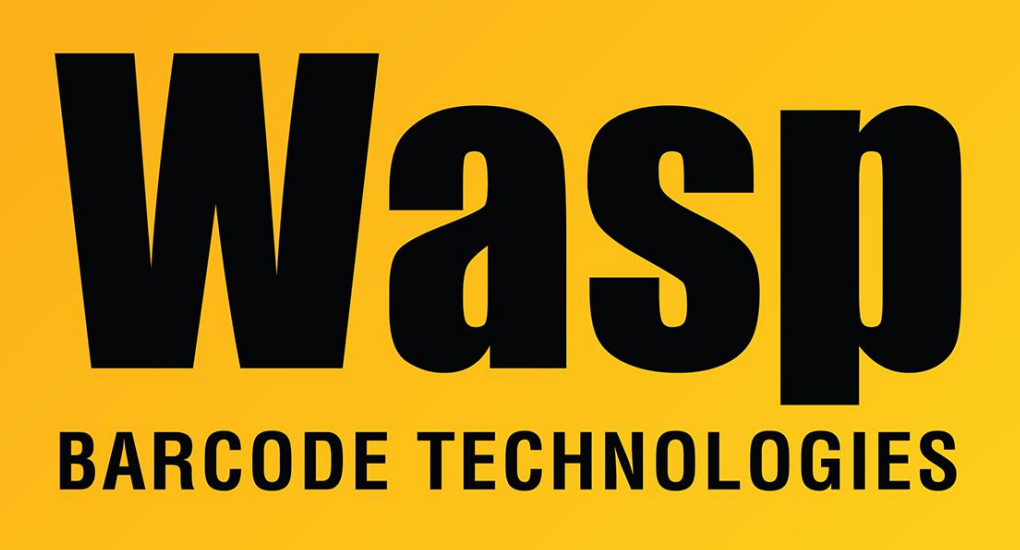

[Portal](https://support.waspbarcode.com/) > [Knowledgebase](https://support.waspbarcode.com/kb) > [Hardware](https://support.waspbarcode.com/kb/hardware) > [Scanners](https://support.waspbarcode.com/kb/scanners) > [WWS800/850](https://support.waspbarcode.com/kb/wws800-850) > [WWS800/850:](https://support.waspbarcode.com/kb/articles/wws800-850-adjusting-inter-character-delay-only-with-base-station) [Adjusting Inter-Character Delay \(only with base station\)](https://support.waspbarcode.com/kb/articles/wws800-850-adjusting-inter-character-delay-only-with-base-station)

## WWS800/850: Adjusting Inter-Character Delay (only with base station)

Scott Leonard - 2017-05-12 - in [WWS800/850](https://support.waspbarcode.com/kb/wws800-850)

Page numbers are from the Reference Guide (manual with configuration barcodes).

1. Page 8: Enter Setup (same on any even numbered page)

2. Page 8: Inter-Character Delay

3. Page 53: Scan barcodes for the digits of the delay you want, in milliseconds, from 0 to 255, then Validate. The suggested starting time is 10, then increasing that number if you still encounter problems. For 10, you would scan 1, then 0, then Validate.

4. Page 53: Update (same on any odd numbered page)

Related Pages

- **[Scanner User Manuals, Programming Reference Guides, Quick Reference Guides, Quick](https://support.waspbarcode.com/kb/articles/scanner-user-manuals-programming-reference-guides-quick-reference-guides-quick-start-guides-mu)** [Start Guides \(multiple models\) manual](https://support.waspbarcode.com/kb/articles/scanner-user-manuals-programming-reference-guides-quick-reference-guides-quick-start-guides-mu)
- [WWS800/850: Characters out of order when connected with Bluetooth](https://support.waspbarcode.com/kb/articles/wws800-850-characters-out-of-order-when-connected-with-bluetooth-2)